## **DEPARTAMENTO DE QUÍMICA INORGÁNICA**

Tutorial sobre *NIST Chemistry webBook* (Libro del Web de Química, del NIST, SRD 69) https://webbook.nist.gov/chemistry/

Isabel M. Saura Llamas

El Libro del Web de Química del NIST proporciona un acceso fácil a las propiedades físicas y químicas de numerosos compuestos y a sus datos de caracterización estructural (IR, UV-Vis, masas y cromatografía de gases). Permite realizar dos tipos de búsquedas distintas: búsqueda directa de compuestos químicos y búsquedas indirectas basadas en datos relacionados.

En la página principal se nos ofrece la posibilidad de realizar la búsqueda de compuestos de forma general (por nombre, fórmula, número de registro de CAS, autor o estructura) o basada en alguna propiedad química (como el peso molecular). Es importante tener en cuenta que la búsqueda por nombre ha de hacerse en inglés. Si queremos conocer las propiedades de la bencilamina y queremos buscar por **Fórmula**, seleccionaremos esa opción:

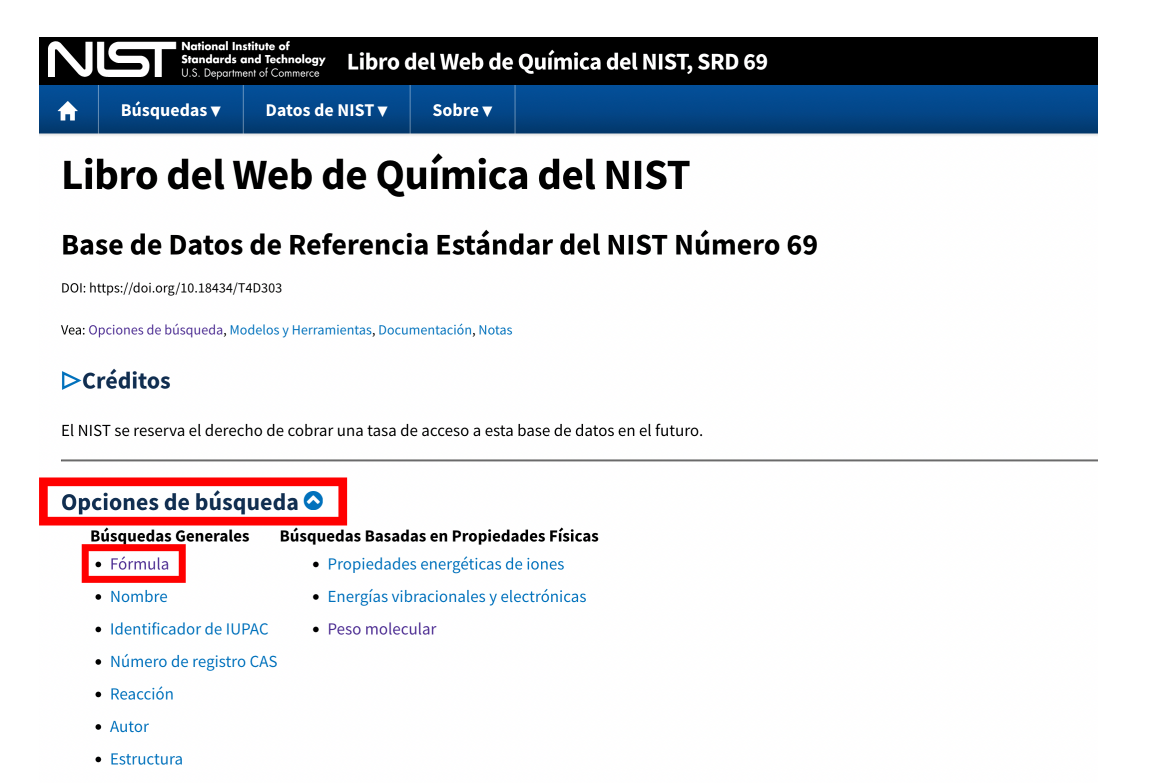

En la siguiente pantalla, introduciremos la fórmula C7H9N en la casilla indicada y presionamos **Búsqueda**.

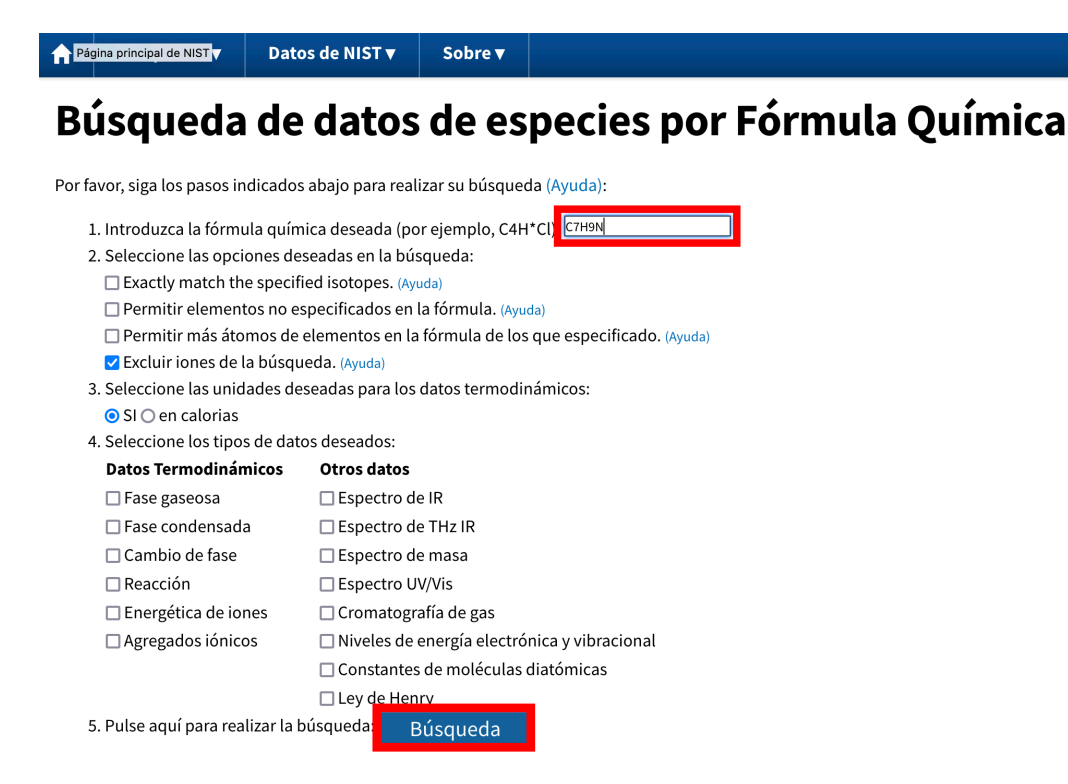

La siguiente pantalla ofrece un listado de compuestos que responden a esa fórmula química. Si seleccionamos el correcto, llegamos a una nueva página con toda la información disponible sobre este compuesto.

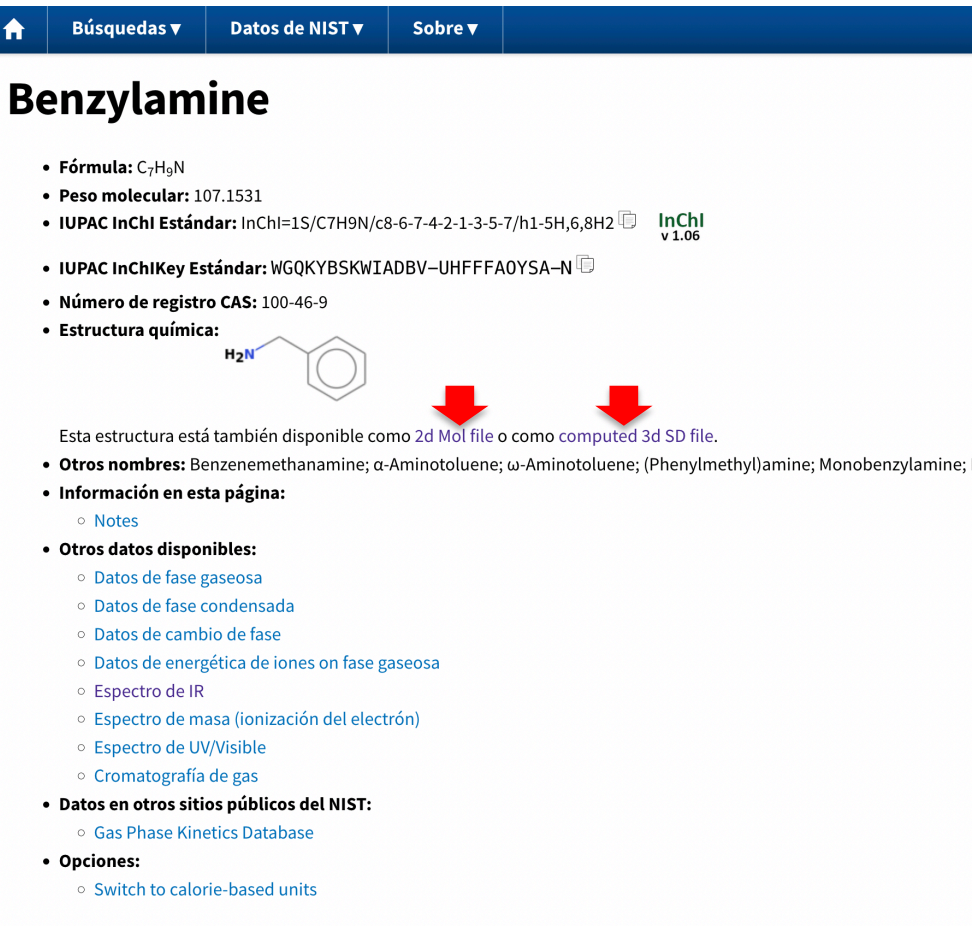

Es especialmente interesante la posibilidad de descargarse ficheros mol o sdf, que luego pueden importarse en otros programas de simulación de espectros.1

Además del espectro IR, tenemos mucha otra información valiosa sobre la anilina:

## • Otros datos disponibles:

- o Datos de fase gaseosa
- o Datos de fase condensada
- o Datos de cambio de fase
- o Datos termodinámicos de reacción
- o Datos de energética de iones on fase gaseosa
- o Datos de agregados iónicos
- C Espectro de IR
- o Espectro de masa (ionización del electrón)
- o Espectro de UV/Visible
- o Cromatografía de gas

Si hemos seleccionado **Espectro de IR**, llegamos a una nueva pantalla que nos ofrece varias opciones.

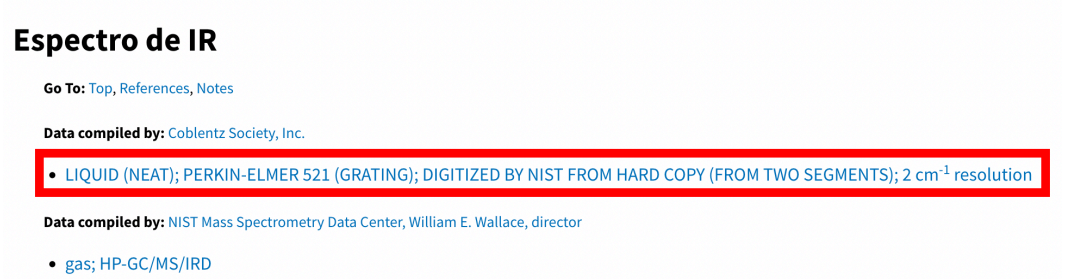

Podemos consultar el espectro IR en fase líquida (sustancia neta o en disolución) o en fase gaseosa. Seleccionando el IR de la sustancia líquida neta, nos aparecerá en pantalla el espectro completo.

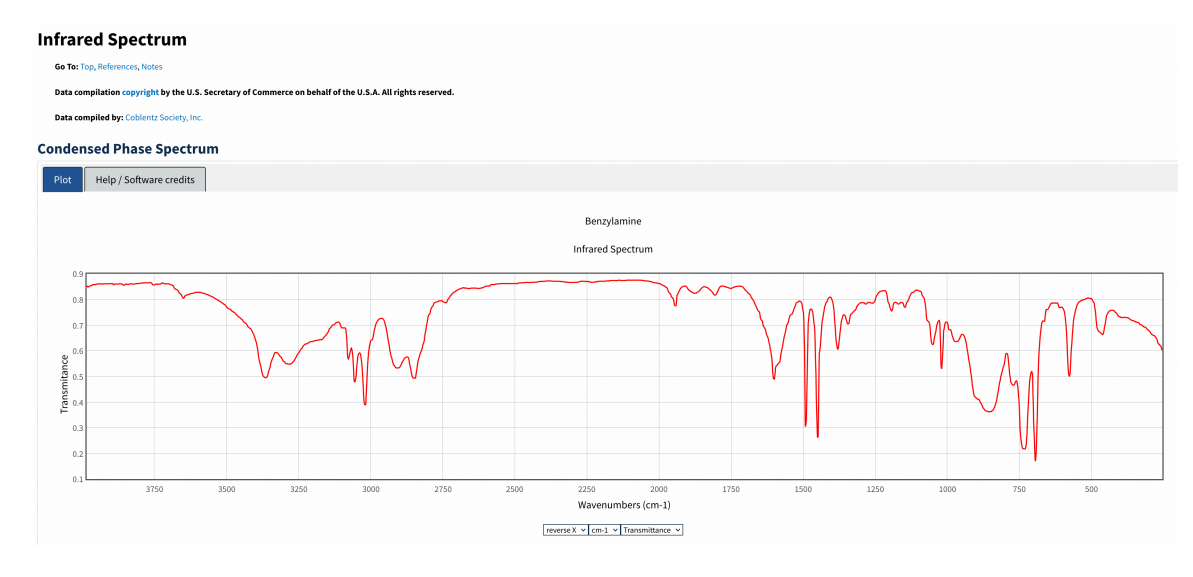

<sup>1</sup> Los ficheros mol pueden abrirse con Mercury (estructura experimental) y los sdf con ChemDraw (estructura simulada).

Más abajo, en la misma pantalla, aparecen varias opciones sobre lo que podemos hacer con el espectro.

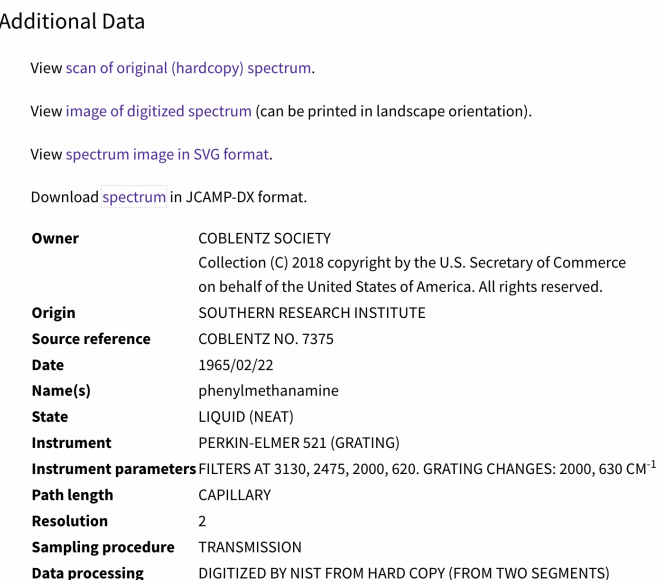

Por ejemplo, podemos descargarnos el espectro original en papel o en formato png.

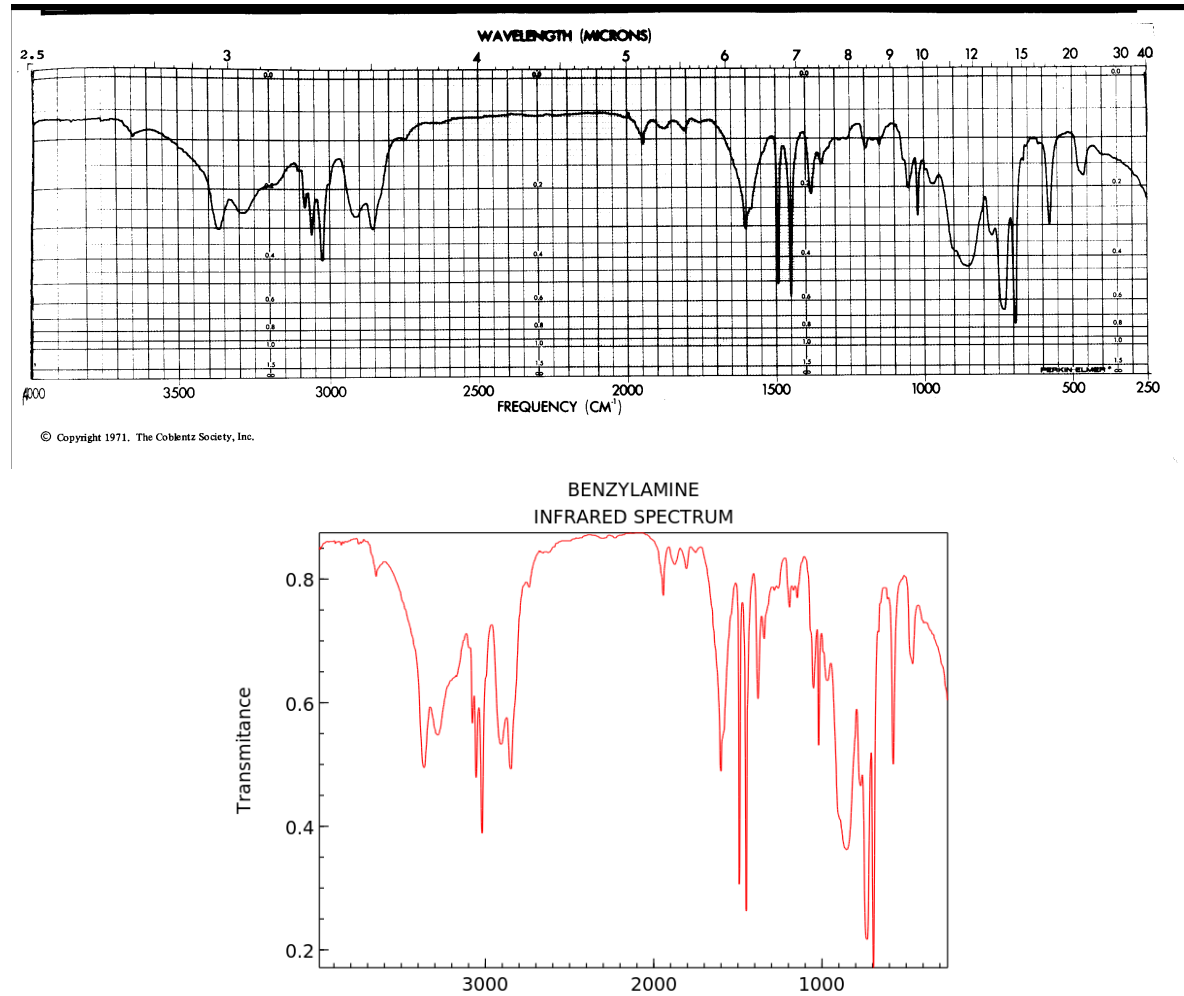

Wavenumber (cm-1)

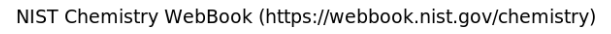